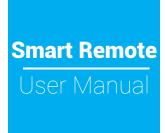

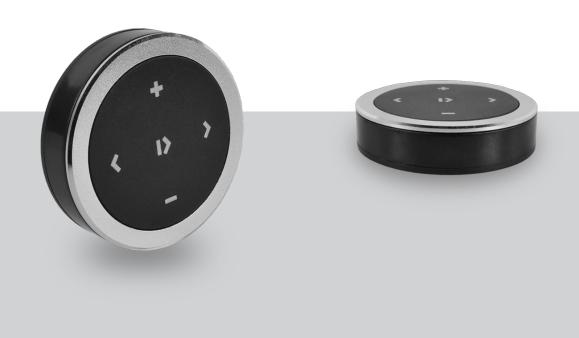

## **Prompter** People™

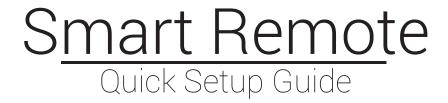

## Using the smart remote with iCue

Check to make sure your smart remote has a live battery in it

Follow the included directions to turn on the remote,

Press and hold down the center icon for 3 seconds, the remotes blue light will begin to blink.

Turn on the Bluetooth on your iPad or other tablet.

The remote should show up as "BT003".

Follow the instructions for your tablet to pair the tablet with the smart remote.

Open iCUE on your tablet and click on the gear icon to open the tabs.

Click on "remotes"

Select "touch tone remote"

Close the remote dialog by clicking on "close"

The remote is now ready to use.

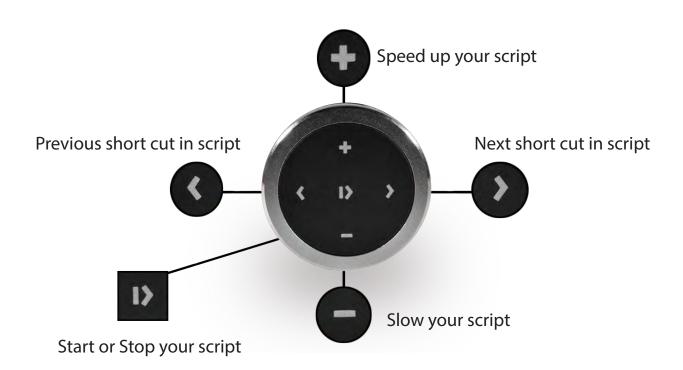

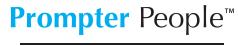